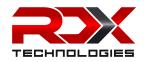

# **RDX XM203 B.O.S.S. Unit Firmware Manual**

### **Table of Contents**

| Introduction                  | 1 |
|-------------------------------|---|
| Safety Information            | 1 |
| Latest Firmware               |   |
| Powering Up                   | 2 |
| USB-C Only                    | 2 |
| Connecting XComms Link        | 2 |
| RDX XComms Link               | 3 |
| Test Mode                     | 4 |
| Activate Test Mode Via XM203  | 4 |
| Test Mode Via RDX XComms Link | 4 |
| Deactivate Test Mode          | 4 |
| God Mode Activation           | 5 |
| Silent Mode                   | 5 |
| Changing RoF (Rate of Fire)   |   |
| Adjust RoF (Rate of Fire)     |   |
| Reset RoF (Rate of Fire)      | 6 |
| Semi-Only Mode                | 6 |
| Trouble Shooting              | 7 |

### Introduction

Welcome to the RDX XM203 Unit Firmware Usage Manual. This guide will provide information on the firmware features and how to access or change them.

### **Safety Information**

Before using the RDX XM203 unit, please ensure you adhere to the following safety guidelines:

- **Safe Environment**: Ensure you are in a secure environment free from other people and animals to prevent accidental injury.
- Flammable Sources: Keep the unit away from any flammable materials or sources to avoid the risk of fire or explosion.
- **Gun Safety**: If you are using a gun to activate the XM203, make sure the chamber is cleared and the gun is handled safely and responsibly.

### Latest Firmware

Revision: XM203\_REV2.25.uf2

Released: 2024.JUL.26

Link: Firmware Download Link

XComms: RDX XComms Link Download

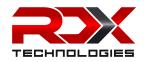

# **Powering Up**

The XM203 B.O.S.S. Unit requires power to configure settings using one of the following methods:

- **1. USB-C Connection**: Connect a USB-C cable from the unit to a PC. This will power up the unit and enable data communication when connected to the RDX XComms Link Software.
  - USB only does not allow you to live fire the XM203
- 2. B.O.S.S. Power Cable: Insert the B.O.S.S. power cable into the unit.
  - **USB-Dongle Orientation**: If using only the B.O.S.S. power cable, ensure that the USB-Dongle is inserted correctly. Incorrect insertion will prevent the unit from powering up

When power is added:

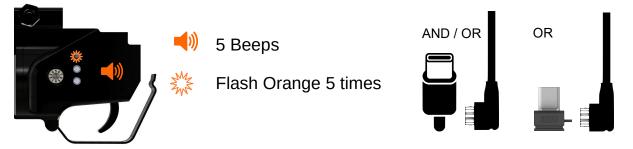

#### **USB-C Only**

Power connected through the USB only and "Not" connected to the RDX XComms Link Software

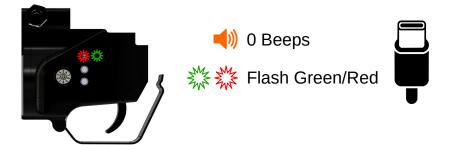

Note: No features are available in this mode. You will need to add the B.O.S.S. Power or connect the RDX XComms Link software to access the unit settings.

#### **Connecting XComms Link**

Successful connection made between the PC and the XM203 B.O.S.S. unit via the RDX XComms Link Software.

This is either USB only or with the B.O.S.S. Power cable fitted.

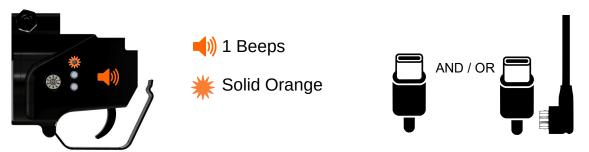

In this state, changes can only be made using the XComms Link software.

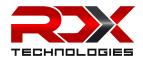

# **RDX XComms Link**

#### Download Link: XComms Link Download

Install the software and run.

| Conne                 | ect    |       |                  |             |                |   |
|-----------------------|--------|-------|------------------|-------------|----------------|---|
|                       |        |       | Refresh<br>Ports | -           | nolog<br>3.0.5 |   |
| DEBUG                 |        | - FIF | MWARE            |             | 68.311         | - |
| SPK SOL RE            | START  |       | FIRMWARE         |             |                | Ċ |
| CONFIG                |        |       |                  | OPTIONS-    |                |   |
| SPK Time (0-30):      | 20 📫   |       | SPK TIME         | 🗌 🗌 Semi Or | nly            |   |
| SOL Minimum (0-30):   | 5      |       | SOL MIN          | Buzzer C    | Dn/Off         |   |
| SOL Maximum (0-30):   | 15 🛟   |       | SOL MAX          | Debug       | On/Off         |   |
| Rate of Fire (1-1200) | 800 \$ |       | ROF              | TEST M      | DDE            |   |
| TERMINAL              |        |       |                  |             |                |   |
|                       |        |       |                  |             |                |   |
|                       |        |       |                  |             |                |   |
|                       |        |       |                  |             |                |   |
|                       |        |       |                  |             |                |   |
|                       |        |       |                  |             |                |   |
|                       |        |       |                  |             |                |   |
|                       |        |       |                  |             |                |   |

If a USB-C connection is made to the PC, the COMM Port should be shown as COM[X] - XM203. X can be any number.

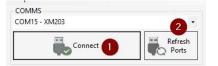

A successful connection is made by pressing [1]"Connect" If COM[X] – XM203 is not shown, you may need to press [2]"Refresh Ports" to locate any new USB device added.

Software will change to [1]Disconnect, [2]Print out the unit information to the Terminal Window.

| Help                                 |               |                  |                     |  |  |
|--------------------------------------|---------------|------------------|---------------------|--|--|
| COMMS                                |               |                  |                     |  |  |
| COM15 - XM203                        |               | *                |                     |  |  |
| Discor                               | nnect 🚺       | Refresh<br>Ports |                     |  |  |
| DEBUG                                |               | FIRMWARE         | GENII               |  |  |
| SPK SOL R                            | ESTART        | FIRMWARE         |                     |  |  |
| CONFIG                               |               |                  | OPTIONS             |  |  |
| SPK Time (0-30):                     | 20 🔹          | SPK TIME         | 🗌 🗌 Semi Only       |  |  |
| SOL Minimum (0-30):                  | 5 🛟           | SOL MIN          | Buzzer On/Off       |  |  |
| SOL Maximum (0-30):                  | 15 🜲          | SOL MAX          | Debug On/Off        |  |  |
| Rate of Fire (1-1200)                | 800 ≑         | ROF              |                     |  |  |
| TERMINAL<br>Software Version         | . 2 24        |                  |                     |  |  |
| Hardware Version                     | : 2.10        | 2                |                     |  |  |
| Serial #<br>Unit Temp:               | SAMPLE<br>28C |                  |                     |  |  |
| Unit Voltage:                        | 12.19V        |                  |                     |  |  |
| USE THE RDX XM20                     |               |                  | CONFIGURE THE UNIT. |  |  |
| https://rdxtechn<br>terminal/Publish |               | blob.core.window | /s.net/xm203-       |  |  |
| cerminar/Fubilsh                     | . II GIRL     |                  |                     |  |  |
|                                      |               |                  |                     |  |  |
|                                      |               |                  |                     |  |  |
|                                      |               |                  |                     |  |  |

[3] The unit will beep and the LED change to a solid Orange.

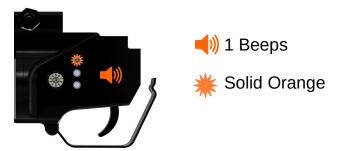

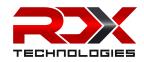

### **Test Mode**

#### Activate Test Mode Via XM203

While pressing the DOWN key, tap the UP key. Release when you hear 1 x long beep and LED turns solid Orange. The unit is now in test mode. The Green LED should flash every 2 seconds indicating test mode is still active.

\*\*\*Press & hold DOWN key and Tap UP Key. Release when you hear beep.

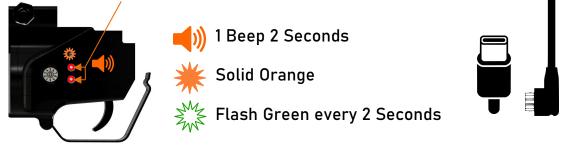

This will validate the unit is correctly receiving a trigger signal without live firing. If a signal is received, the LED will flash orange with a short beep each time a trigger signal is received.

If firing the gun in Semi, you should only get one activation. In Auto, you should see the LED blink orange as per the XM203 set fire rate or the rate of fire as per the gun (Which ever has the lowest rate of fire).

Example: Gun fires 2000RPM and XM203 set to 850RPM. On Auto, the LED and buzzer should blink and beep at 850RPM.

#### Test Mode Via RDX XComms Link

| COMMS                                                                                                    |                                                                              |                                                        |                  |               |
|----------------------------------------------------------------------------------------------------|------------------------------------------------------------------------------|--------------------------------------------------------|------------------|---------------|
| USB Serial Device (COM                                                                                                    | 15) - XN                                                                     | 1203                                                   |                  |               |
| Discor                                                                                                    | nect                                                                         | 0                                                      | Refresh<br>Ports |               |
| DEBUG                                                                                                    |                                                                              | F                                                      | IRMWARE          | <u>ortu</u>   |
| SPK SOL RI                                                                                                    | ESTART                                                                       |                                                        | FIRMWARE         |               |
| CONFIG                                                                                                    |                                                                              |                                                        |                  | OPTIONS       |
| SPK Time (0-30):                                                                                                    | 20                                                                           | ÷.                                                     | SPK TIME         | 🗌 🗌 Semi Only |
| SOL Minimum (0-30):                                                                                                    | 5                                                                            | \$                                                     | SOL MIN          | Buzzer On/Off |
| SOL Maximum (0-30):                                                                                                    | 15                                                                           | ÷                                                      | SOL MAX          | Debug On/Off  |
| Rate of Fire (1-1200)                                                                                                    | 800                                                                          | ŧ                                                      | ROF              |               |
| Disconnected from                                                                                                    | Seri                                                                         | al De                                                  |                  |               |
| Disconnected from<br>Connected to USB<br>RDX TECHNOLOGIES<br>Product Name:                                                                                                    | Seri<br>NZ L<br>XM2                                                          | al De<br>TD.<br>03 B.                                  |                  |               |
| Disconnected from<br>Connected to USB<br>RDX TECHNOLOGIES<br>Product Name:<br>Software Version                                                                                                    | Seri<br>NZ L<br>XM2<br>: 2.2                                                 | al De<br>TD.<br>03 B.<br>4                             | evice (COM15)    |               |
| Disconnected from<br>Connected to USB<br>RDX TECHNOLOGIES<br>Product Name:<br>Software Version<br>Hardware Version<br>Serial #                                                                                                    | Seri<br>NZ L<br>XM2<br>: 2.2<br>: 2.1<br>SAM                                 | al De<br>TD.<br>03 B.<br>4<br>0<br>PLE                 | evice (COM15)    |               |
| Connected from<br>Connected to USB<br>PROVER TECHNOLOGIES<br>Product Name:<br>Software Version<br>Hardware Version<br>Serial #<br>Juit Temp:                                                                                                    | Seri<br>NZ L<br>XM2<br>: 2.2<br>: 2.1<br>SAM<br>29C                          | al De<br>TD.<br>03 B.<br>4<br>0<br>PLE                 | evice (COM15)    |               |
| Disconnected from<br>Connected to USB<br>Product Name:<br>Software Version<br>Bardware Version<br>Serial #<br>Jhit Temp:<br>Jhit Voltage:<br>JSE THE RDX XM20:                                                                                          | Seri<br>NZ L<br>XM2<br>: 2.2<br>: 2.1<br>SAM<br>29C<br>12.<br>3 TER          | al De<br>TD.<br>03 B.<br>4<br>0<br>PLE<br>19V<br>MINAI | EVICE (COM15)    | - XM203       |
| Disconnected from<br>Connected to USB<br>RDX TECHNOLOGIES<br>Product Name:<br>Software Version<br>Serial #<br>Unit Temp:<br>Unit Voltage:<br>USE THE RDX XM200<br>USE THE RDX XM200                                                                     | Seri<br>NZ L<br>XM2<br>: 2.2<br>: 2.1<br>SAM<br>29C<br>12.<br>3 TER<br>ologi | al De<br>TD.<br>03 B.<br>4<br>0<br>PLE<br>19V<br>MINAI | EVICE (COM15)    | - XM203       |
| Disconnected from<br>Connected to USB<br>RDX TECHNOLOGIES<br>Product Name:<br>Software Version<br>Serial #<br>Unit Temp:<br>Unit Voltage:<br>USE THE RDX XM200<br>USE THE RDX XM200                                                                     | Seri<br>NZ L<br>XM2<br>: 2.2<br>: 2.1<br>SAM<br>29C<br>12.<br>3 TER<br>ologi | al De<br>TD.<br>03 B.<br>4<br>0<br>PLE<br>19V<br>MINAI | EVICE (COM15)    | - XM203       |
| Disconnected from<br>Connected to USB<br>RDX TECHNOLOGIES<br>Product Name:<br>Software Version<br>Serial #<br>Unit Temp:<br>Unit Voltage:<br>USE THE RDX XM200<br>USE THE RDX XM200                                                                     | Seri<br>NZ L<br>XM2<br>: 2.2<br>: 2.1<br>SAM<br>29C<br>12.<br>3 TER<br>ologi | al De<br>TD.<br>03 B.<br>4<br>0<br>PLE<br>19V<br>MINAI | EVICE (COM15)    | - XM203       |
| Disconnected from<br>Connected to USB<br>RDX TECHNOLOGIES<br>Product Name:<br>Software Version<br>Serial #<br>Jnit Temp:<br>Jnit Voltage:<br>JSE THE RDX XM200<br>JSE THE RDX XM200                                                                     | Seri<br>NZ L<br>XM2<br>: 2.2<br>: 2.1<br>SAM<br>29C<br>12.<br>3 TER<br>ologi | al De<br>TD.<br>03 B.<br>4<br>0<br>PLE<br>19V<br>MINAI | EVICE (COM15)    | - XM203       |
| Disconnected from<br>Connected to USB<br>RDX TECHNOLOGIES<br>Product Name:<br>Software Version<br>Serial #<br>Jnit Temp:<br>Jnit Voltage:<br>JSE THE RDX XM200<br>JSE THE RDX XM200                                                                     | Seri<br>NZ L<br>XM2<br>: 2.2<br>: 2.1<br>SAM<br>29C<br>12.<br>3 TER<br>ologi | al De<br>TD.<br>03 B.<br>4<br>0<br>PLE<br>19V<br>MINAI | EVICE (COM15)    | - XM203       |
| Disconnected from<br>Connected to USB<br>RDX TECHNOLOGIES<br>Product Name:<br>Software Version<br>Serial #<br>Unit Temp:<br>Unit Voltage:<br>USE THE RDX XM200<br>USE THE RDX XM200                                                                     | Seri<br>NZ L<br>XM2<br>: 2.2<br>: 2.1<br>SAM<br>29C<br>12.<br>3 TER<br>ologi | al De<br>TD.<br>03 B.<br>4<br>0<br>PLE<br>19V<br>MINAI | EVICE (COM15)    | - XM203       |
| TERMINAL<br>Disconnected from<br>Connected to USB<br>manual connected to USB<br>Product Name:<br>Software Version<br>Sactware Version<br>Sactware Version<br>Sactware Version<br>Sactware Version<br>Unit Voltage:<br>USE THE RDX XH20h<br>Dit Voltage: | Seri<br>NZ L<br>XM2<br>: 2.2<br>: 2.1<br>SAM<br>29C<br>12.<br>3 TER<br>ologi | al De<br>TD.<br>03 B.<br>4<br>0<br>PLE<br>19V<br>MINAI | EVICE (COM15)    | - XM203       |

Using the RDX XComms Software, connect to the unit by selecting the correct Comm port and pressing [1].

Checking [2] "TEST MODE" will activate the connected unit into TEST MODE allowing you to test the unit without live firing.

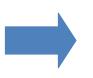

The unit is now in test mode and will ONLY activate the LED and buzzer when a trigger signal is received. Unchecking "TEST MODE" will place the unit back into LIVE FIRE mode and fire the unit if a trigger signal is detected.

| Help                                                                                     |             |                  |                     |
|------------------------------------------------------------------------------------------|-------------|------------------|---------------------|
| COMMS                                                                                    |             |                  |                     |
| USB Serial Device (COM                                                                   | 15) - XM203 | v                |                     |
| Discor                                                                                   | inect       | Refresh<br>Ports |                     |
| DEBUG                                                                                    |             | FIRMWARE         | GENII               |
| SPK SOL R                                                                                | ESTART      | FIRMWARE         |                     |
| CONFIG                                                                                   |             |                  | OPTIONS             |
| SPK Time (0-30):                                                                         | 20 🗘        | SPK TIME         | 🗌 🗌 Semi Only       |
| SOL Minimum (0-30):                                                                      | 5           | SOL MIN          | Buzzer On/Off       |
| SOL Maximum (0-30):                                                                      | 15 🜲        | SOL MAX          | Debug On/Off        |
| Rate of Fire (1-1200)                                                                    | 800 🌲       | ROF              | TEST MODE           |
| TERMINAL<br>JSE THE RDX XM20<br>https://rdxtechno<br>erminal/Publish<br>TEST MODE enable | blogies.b   |                  | CONFIGURE THE UNIT. |
| ***UNIT IS NOW I)<br>***Unit will only<br>when a trigger s                               | y activat   | e the orange LE  | D and play a beep   |
|                                                                                          | 100         |                  |                     |

### **Deactivate Test Mode**

Repeat [\*\*\*] action to return to normal or un-check "TEST MODE" to return to USB Mode.

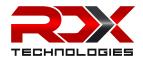

# **God Mode Activation**

God Mode allows the unit to be fired using the DOWN key instead of the gun trigger to activate the XM203. Press and hold the UP key until you hear the beeps and the LED flashes RED.

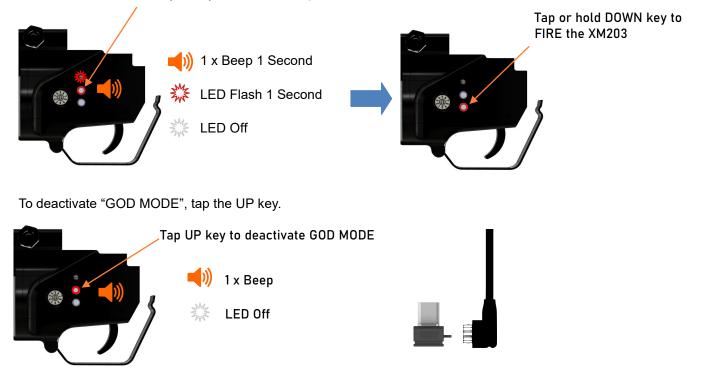

### **Silent Mode**

Silent mode allows you to quickly deactivate the XM203 without removing power. While in "Silent Mode", the XM203 will ignore any trigger signals making the unit silent.

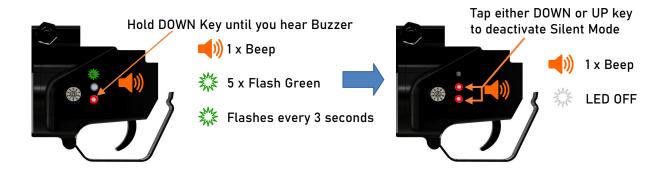

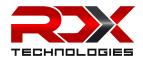

# Changing RoF (Rate of Fire)

To change the Rate of Fire from 1RPM(Round per Minute) to 1200RPM, do the following.

### Adjust RoF (Rate of Fire)

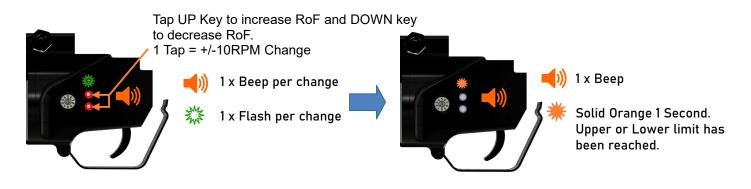

#### Reset RoF (Rate of Fire)

To reset the "Rate of Fire" to a known value or 850RPM.

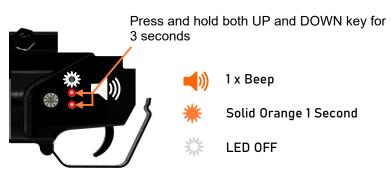

The XM203 is now set to the default Rate of Fire of 850RPM

### **Semi-Only Mode**

Used on systems where the trigger contact remains active until released in Semi-Only mode.

Note: Activating Semi-Only mode will not allow the unit to be fired in auto from the gun

Select Semi Only[1] to place XM203 into Semi-Only mode

Confirmation[2] from the XM203 indicate the unit is now is Semi Only mode and saved to memory.

| ect<br>TART          | IRMWARE                                                 |                                                                                            |
|----------------------|---------------------------------------------------------|--------------------------------------------------------------------------------------------|
| TART                 | IRMWARE                                                 | -@B.O.S.                                                                                   |
| TART                 | IRMWARE                                                 | -@B.O.S.                                                                                   |
| TART                 |                                                         |                                                                                            |
|                      | FIRMWARE                                                | ]                                                                                          |
| 20                   |                                                         |                                                                                            |
| 20                   |                                                         | OPTIONS                                                                                    |
|                      | SPK TIME                                                | 🛛 🛛 Semi Only 🚺                                                                            |
| 5 🛊                  | SOL MIN                                                 | Buzzer On/Off                                                                              |
| 15 📮                 | SOL MAX                                                 | Debug On/Off                                                                               |
| 800                  | ROF                                                     |                                                                                            |
| bled<br>ONLY control | lob.core.windou                                         |                                                                                            |
|                      | TERMINAL<br>ogies.bi<br>tml<br>bled<br>ONLY co<br>to: 1 | 800 ROF<br>TERMINAL SOFTWARE TO 0<br>ogies.blob.core.window<br>tml<br>bled<br>ONLY command |

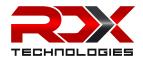

# **Trouble Shooting**

| LED STATUS           | BUZZER STATUS | ERROR/SATUS         | Information                                                                                                    |
|----------------------|---------------|---------------------|----------------------------------------------------------------------------------------------------|
| Flashing 2 Seconds 🎇 | x 5           | Power Up            | Unit has successfully powered up.                                                                                                    |
| Flashing 💥 🎇         | 1 Sec         | Low Voltage         | Unit requires >6.9VDC.                                                                                                    |
| Flashing 🎇           |               | High Voltage        | Input voltage over 16VDC. Reduce the input voltage below 16VDC.                                                                                             |
| Solid 🌟              | 2 Sec         | Firing Sleeve Error | Firing sleeve is not in the home position. Make sure the firing sleeve is all the way back. Error will turn off when firing sleeve is in the home position. |
| Solid 🌟              | 1 Sec         | USB Mode            | If no B.O.S.S. power fitted or the unit is connected to a USB port, then the unit is in USB mode only.                                                      |
| Flashing 💥 🎇         |               | Unit Cold           | Allow the unit to warm up above -10°c.                                                                                                    |
| Flashing 💥 🗱         |               | Unit Hot            | Allow the unit to cool down below 70°c.                                                                                                    |